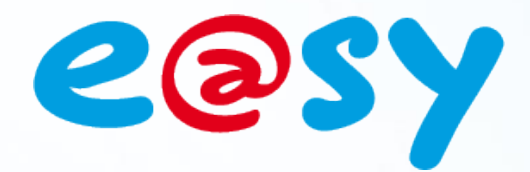

DTE047I – V1.0 DTE047I-V1.0-01/14

# **Manuale di utilizzo Protocollo IEC 60870-5-104**

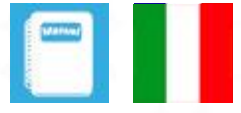

**WIT Italia - via Ferrero 10 – 10098 Cascine Vica Rivoli (To) Tel: 011 95 90 256 - Fax: 011 95 90 115 - Hot-line: 011 95 90 117 Sito Internet: [www.wit-italia.com](http://www.wit-italia.com/)**

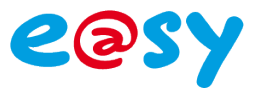

## **SOMMARIO**

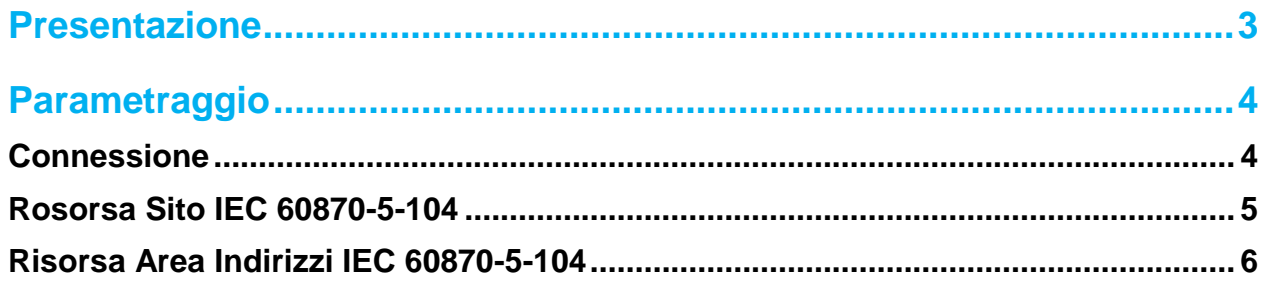

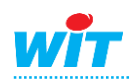

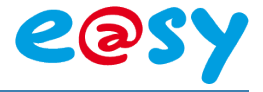

### <span id="page-2-0"></span>**Presentazione**

Il protocollo IEC 60870-5-104 permette all'e@sy di instaurare una comunicazione via IP (ADSL o GPRS) con supervisori o apparecchiature che utilizzano il medesimo protocollo (in questa comunicazione l'e@sy è server).

Il supervisore può leggere e scrivere nell'e@sy dei valori logici e analogici sulla base di formati dati specifici a questo standard.

La comunicazione è gestita dalla risorsa «Sito IEC60870-5-104» mentre i dati dalle risorse «Area Indirizzi IEC 60870-5-104» create come figli della risorsa Sito.

I valori sono inviati al client ad ogni cambiamento di stato di uno degli ingressi collegato all'area indirizzi.

Nel caso d'interruzione della comunicazione, l'e@sy memorizza le modifiche degli stati per evitare ogni perdita di informazioni. Il numero di valori memorizzato è configurabile per ognuna delle aree indirizzi. Quando la comunicazione si ristabilisce, l'e@sy invia i valori memorizzati.

Per non saturare il client, è possibile configurare un intervallo temporale tra due emissioni di trame.

Il protocollo IEC 60870-5-104 è disponibile a partire dalla versione 7.0.0 dell'e@sy.

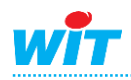

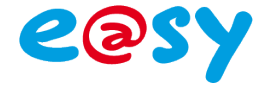

## <span id="page-3-0"></span>**Parametrizzazione**

## <span id="page-3-1"></span>**Connessione**

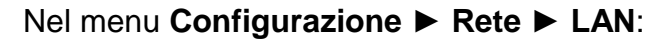

 **Step 1** Aggiungere una connessione cliccando sull'icona "Aggiungere":

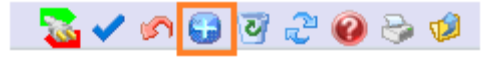

 **Step 2** Inserire i seguenti parametri:

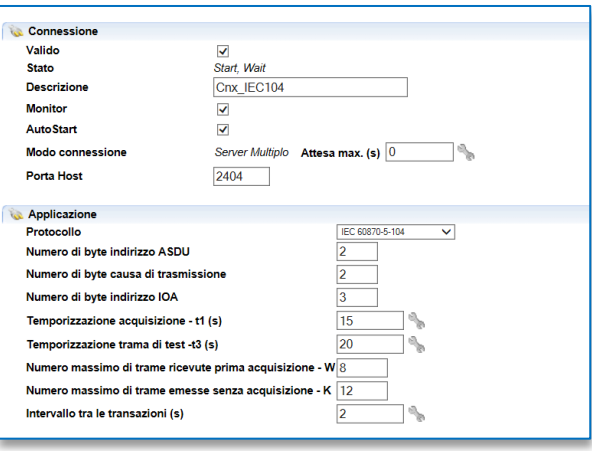

#### **Connessione**

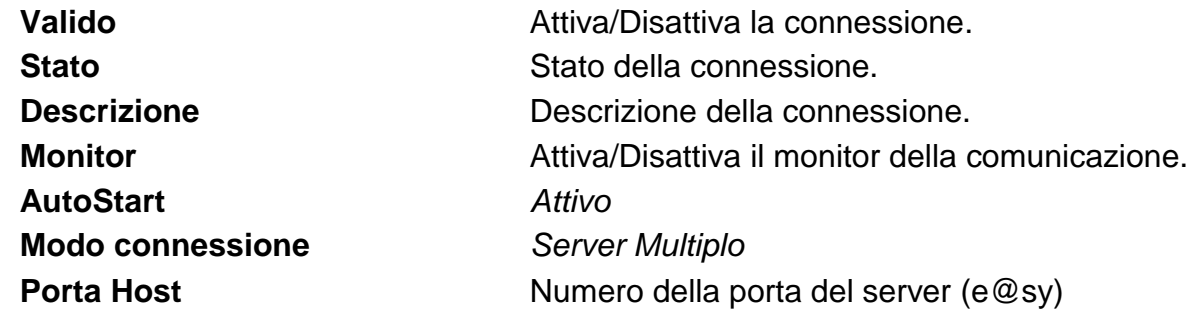

#### **Applicazione**

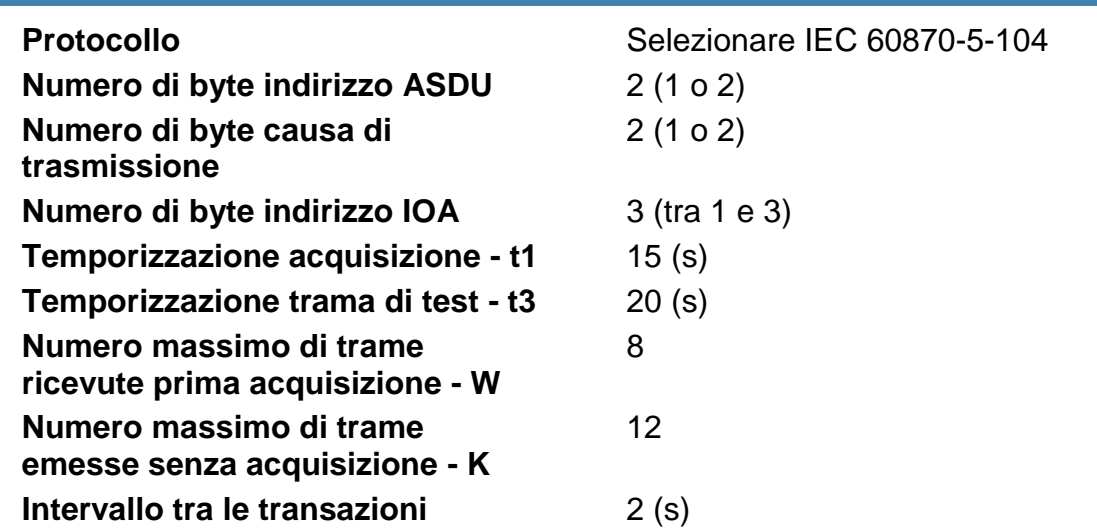

**ASDU**: **A**pplication **S**ervice **D**ata **U**nit (indirizzo del server). **IOA** : **I**nformation **O**bject **A**dress (indirizzo della variabile).

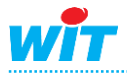

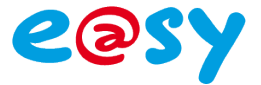

## <span id="page-4-0"></span>**Rosorsa Sito IEC 60870-5-104**

#### Nel menu **Parametrizzazione ► Risorsa**:

 **Step 1** Aggiungere una risorsa «Sito IEC 60870-5-104» che si trova nella cartella «Rete informatica»:

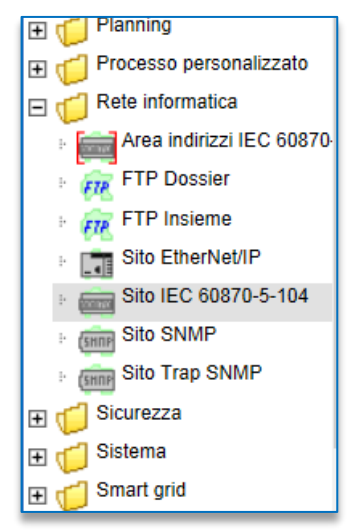

#### **Step 2** Inserire i parametri di comunicazione:

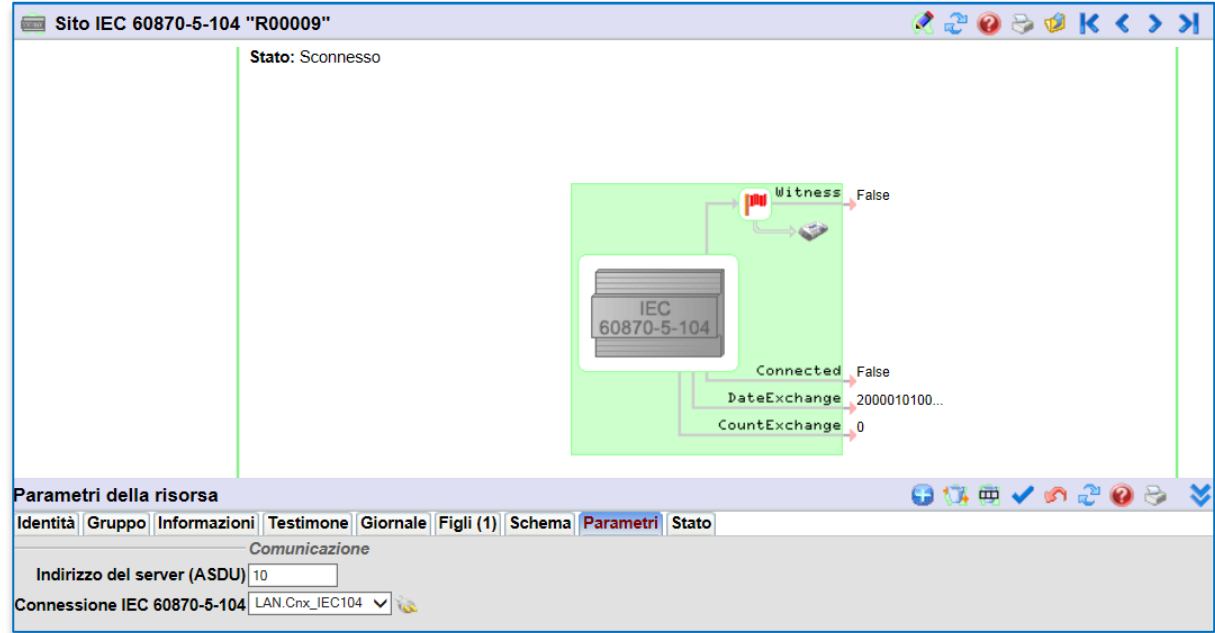

#### **Parametri**

**Indirizzo del server (ASDU)** Indicare l'indirizzo slave dell'e@sy (in decimale). **Connessione** Selezionare la connessione creata in precedenza.

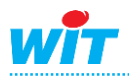

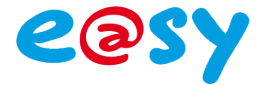

## <span id="page-5-0"></span>**Risorsa Area Indirizzi IEC 60870-5-104**

 **Step 1** Aggiungere una risorsa «Area Indirizzi IEC 60870-5-104» cliccando sull'icona "Aggiungere un intervallo":

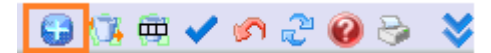

#### **Step 2** Configurare i parametri della risorsa

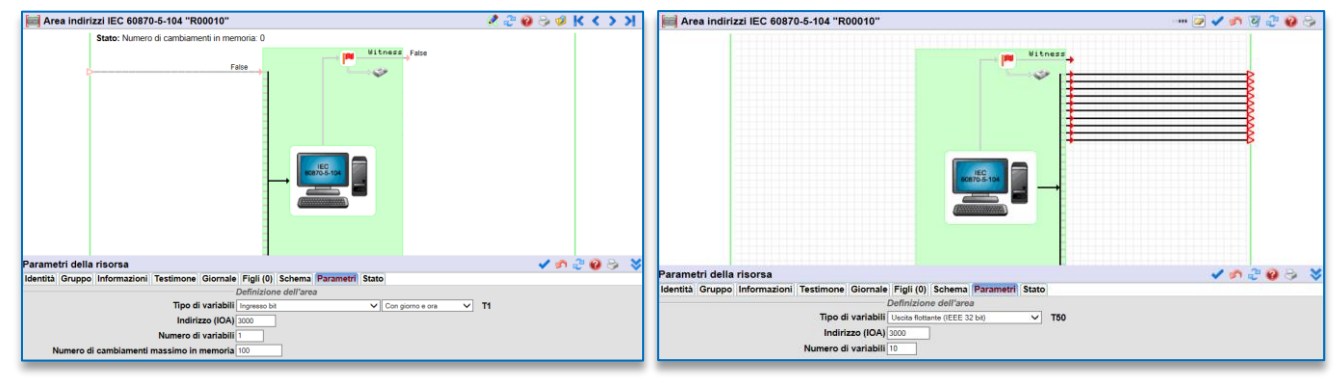

Risorsa configurata con variabili di tipo «ingresso». Lettura del supervisore verso l'e@sy.

Risorsa configurata con variabili di tipo «uscita». Comando del supervisore verso l'e@sy.

#### **Parametri**

#### **Tipo di variabili**

Selezionare il formato della variabile in ingresso o uscita:

- Ingresso bit
- Ingresso campo 32 bit
- Ingresso word (16 bit con segno)
- Ingresso flottante (IEEE 32 bit)
- Ingresso double word (32 bit con segno)
- Ingresso 16 bit con stato
- Uscita bit
- Uscita word (16 bit con segno)
- Uscita flottante (IEEE 32 bit)
- Uscita campo di 32 bit
- La variabile può essere senza data e ora, o con data e ora lunga o corta.

- T1 rappresenta il tipo d'identificazione e corrisponde al tipo di variabile seleziona.

**Indirizzo (IOA)** Indirizzo dell'area (in decimale) **Numero di variabili** Definisce il numero di variabili successive nella stessa area. *Tra 1 e 32 in base al tipo di variabili.* **Numero di cambiamenti** Numero massimo di valori memorizzati in **massimo in memoria** caso di interruzione della comunicazione

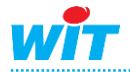

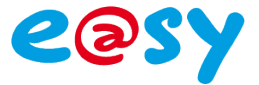

Se sono state create più di una risorsa di tipo «Area indirizzi», è necessario fare attenzione che uno stesso indirizzo non venga utilizzato in due aree.

Esempio: se un'area inizia all'indirizzo 3000 con un numero di variabili pari a 10, l'indirizzo successivo utilizzabile sarà 3010.

Un messaggio di errore appare nel caso in cui avvenga una sovrapposizione degli indirizzi configurati:

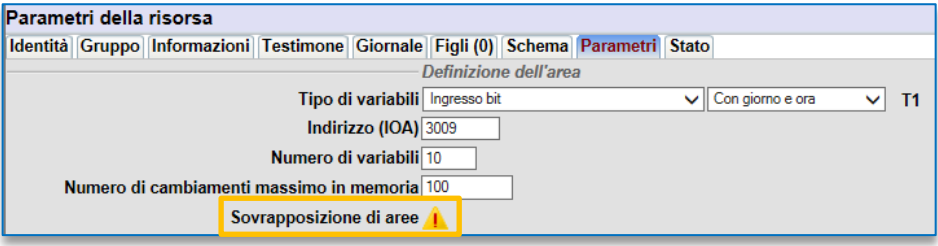

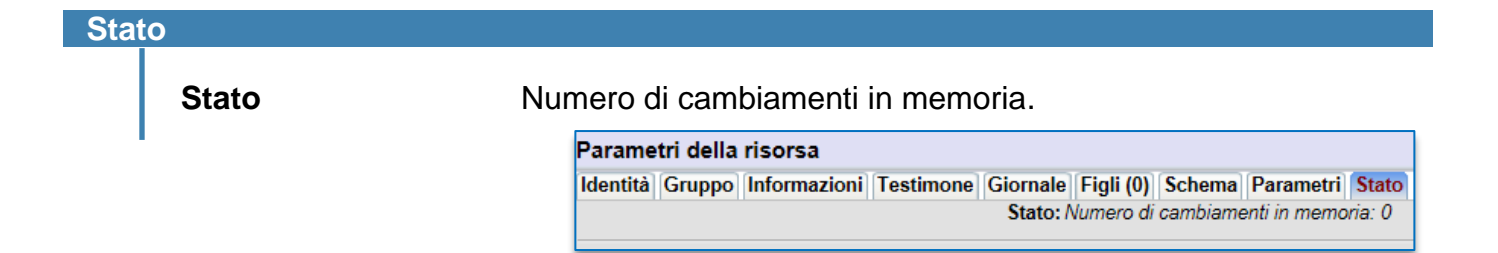

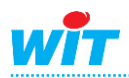